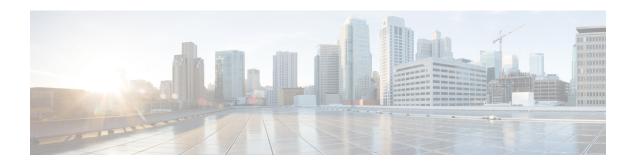

# **VXML Server Logging**

Logging plays an important part in voice application development, maintenance, and improvement. During development, logs help identify and describe errors and problems with the system. Voice applications relying heavily on speech recognition require frequent tuning in order to maximize recognition effectiveness. Voice application design may also be changed often, taking into account the behaviors of callers over time. The more information an application designer has about how callers interact with the voice application, the more that can be done to modify the application to help callers perform their tasks faster and easier.

For example, a developer could determine the most popular part of the voice application and make that easier to reach for callers. If a large proportion of callers ask for help in a certain part of the application, the prompt might need to be rewritten to be clearer. After analyzing the declaration of various callers, the effectiveness of grammars can be determined so that additional words or phrases can be added or removed. None of this is possible without detailed logs of caller behavior. While each component of a complete VRU system, such as the voice browser and speech recognition system provide their own logs, VXML Server provides logs that combine all this information with the application logic. This chapter explains the details of logging on VXML Server.

Because of the importance of logging, VXML Server has been designed to offer the maximum flexibility with regards to what can be logged, how it is logged, and where it is logged. The logs generated by VXML Server by default can be customized to fit the needs of a deployment. In addition, a Java API exists that allows developers to create their own ways of handling logging for better integration with the deployed environment or tailored specifically for special needs.

- Loggers, on page 1
- Global Loggers, on page 2
- Application Loggers, on page 7
- Correlating Unified CVP Call Server Logs with VXML Server Logs, on page 24

# Loggers

VXML Server handles all logging activity through the use of loggers. Loggers are plug-ins to VXML Server that listen for certain logging events and handle them in a custom manner, from storing the information in log files, sending the information to a database, or even to interface with a reporting system. Any number of loggers can be used, even multiple instances of the same logger. A logger may or may not require a configuration that will allow the designer to customize how the logger performs.

VXML Server comes with several loggers that provide all necessary information in text log files. Some provide configurations to allow for a level of customization in how the loggers perform. VXML Server exposes a Java API to allow developers the flexibility of creating their own loggers to allow for even more customization.

See the *Programming Guide for Cisco Unified CVP VXML Server and Cisco Unified Call Studio* for detailed information on how to build custom loggers.

VXML Server communicates with loggers by triggering logging events that the loggers listen for and then deal with. VXML Server activates loggers in a fully multithreaded environment to maximize performance.

Loggers are divided into two categories: global loggers and application loggers. Global loggers are activated by logging events that apply to VXML Server as a whole and that is not directly related to any particular application (for example, a record of all calls made to the VXML Server instance). Application loggers are activated by logging events that apply to a particular application running on VXML Server (for example, a call visiting an element). Each logger type is constructed using separate Java APIs and deals with a separate list of possible logging events. Each logger type is also given a separate area to store logs, although a logger may choose to ignore this area if it does not log to files.

# **Global Loggers**

The global\_config.xml file found in the conf directory of %CVP\_HOME%\VXMLServer is used to define the global loggers VXML Server is to use. The administrator can define any number of global loggers to be simultaneously active, even multiple instances of the same logger class. This file also lists the names of the configuration files for these loggers, if they are configurable. The configuration files must be placed in the same conf directory as the global\_config.xml file. The global\_config.xml file and any configuration files must be edited by hand, there is no interface for editing them. Refer to VXML Server Configuration for more details about this file and how to define global loggers within it.

Global loggers are loaded by VXML Server when it starts up and remain in memory until it is shut down. Any change made to the global config.xml file is not loaded until VXML Server is restarted.

VXML Server provides the logs folder of %CVP\_HOME%\VXMLServer for log file storage if the Global Loggers require it. To keep each logger instance's logs separate, a subfolder with the name of the logger instance is created, and all logs generated by the logger instance are stored there.

By default, VXML Server utilizes three loggers to create text log files containing VXML Server-specific information: a log that keeps track of calls made to the system, a log for tracking VXML Server administration activity, and an log that shows errors that occur on the VXML Server level (as opposed to the application level). The global error logger requires a configuration that allows for detailed control over how the logger operates.

The following sections describe these three prebuilt global loggers, their configurations (if any), and the information stored in their logs.

### **Global Call Logger**

The global call logger records a single line for every application visit handled by VXML Server into a text call log. Most calls will begin and end in a single application so in that case a line in the call log is equivalent to a physical phone call. For situations where one application performs an application transfer to another application, a separate line will be added to the call log for each application visit despite the fact that they all occur in the same physical call. Because each application visit is logged separately in each application's own log file, the call log provides a way to stitch together a call session that spans multiple applications.

The call log file names are in the format *call\_logYYYY-MM-DD.txt* where *YYYY*, *MM*, and *DD* are the year, month, and day when the call log was first created. By default, the log folder for is named *GlobalCallLogger* (though the name is set in the <code>global\_config.xml</code> file and can be changed by the administrator). Call log files are rotated daily. The file is organized in a comma-delimited format with 6 columns:

• CalIID—This is a nonrepeating value generated by VXML Server to uniquely identify calls. It is designed to be unique even across machines, because the log files of multiple machines running the same applications may be combined for analyses. The format of the session ID is IP.SECS.INCR where IP is the IP address of the VXML Server instance on which the call originated, SECS is a large integer number representing the time the application visit was made and INCR is an automatically incremented number managed by VXML Server. Each part is delimited by dots and contains no spaces. For example: 192.168.1.100.1024931901079.1.

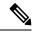

Note

If a voice application uses a Subdialog Invoke element to transfer across multiple VXML Server instances, the IP address included in the CallID is the IP address of the instance the call started on. Because of this, it is possible that a CallID in log files on one machine may contain an IP address for another machine. This allows a physical call to be traced across multiple servers (from a logging standpoint), even if Subdialog Invoke is used to transfer to between various voice applications.

- SessionID—The session ID is used to track a visit to a specific application. Therefore, with application transfers, one call ID may be associated with multiple session IDs. For this reason, session IDs are basically the call ID with the application name appended to the end. For example: 192.168.1.100.1024931901079.1.MyApp.
- callers—This integer represents the total number of callers interacting with the system at the time the call was received (excluding the current call).
- **order**—A number indicating the order of each application visited in a call. The order begins at 1. This column exists to report the order in which a caller visited each application should the data be imported to a database.
- Application—The name of the application visited.
- **Time**—A timestamp of the application visit in the format *MM/DD/YYYY HH:MM:SS.MMM* where the hour is in 24-hour time and *MMM* represents a 3-digit millisecond value. This represents when the call was received or the application transfer occurred.

## **Global Error Logger**

The Global Error Logger records errors that occur outside the realm of a particular application. Application-level errors are logged by application-level loggers, which are described later in this chapter. Another type of error that the Global Error Logger receives is an application-level error that encountered trouble with its logging. In order to prevent the loss of the data, VXML Server activates a global logger event with the original application error as a backup.

The error log file names are in the form *error\_logYYYY-MM-DD.txt* where YYYY, MM, and DD are the year, month, and day when the error log was first created. By default, the log folder is named *GlobalErrorLogger* (though the name is set in the global\_config.xml file and can be changed by the administrator). Global error log files are rotated daily.

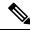

Note

If no error occurred on a particular day, no error log is created.

The file is organized in a comma-delimited format with 2 columns:

- **Time**—The time the error occurred.
- **Description**—The error description. One possible value can be *max\_ports*, indicating the caller was put on hold because all the Unified CVP license ports were taken. While the call was eventually handled correctly, this is placed here as a notice that the license may not have enough Unified CVP ports to match caller volume. Another value is *bad\_url:[URL]*, indicating that a request was made to VXML Server for a URL that could not be recognized. This most likely will occur if the voice browser refers to an application that does not exist. The last description is error, indicating that some other error occurred.

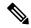

Note

The global error log is not designed to be parsed, even though the columns are separated with commas. This is because when the error log reports a Java-related error, it may include what is called a *Java stack trace*, which contains multiple lines of output.

The Global Error Logger utilizes a configuration to control how it logs certain types of errors and how often the log files should be purged. The configuration is specified as an XML file created by the designer and placed in the conf directory of %CVP HOME%\VXMLServer.

Figure 1: Global Error Log Configuration

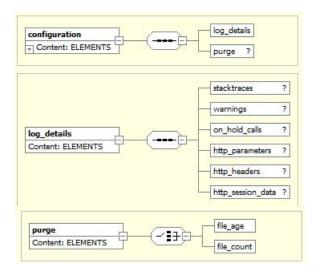

The *Global Error Log Configuration* diagram displays the format for the XML Global Error Logger configuration file. The main tag for the configuration, configuration, has two attributes, name and version. Name is expected to contain the logger instance name. The version is expected to include the version of the configuration, which is currently *1.0*. The subsequent sections describe the functionality of the various tags in the configuration.

#### **Global Error Logger Configuration: Log Details**

The <log\_details> tag controls which errors to log and what information to include about those errors. The possible child tags are:

• <stacktraces>—Indicates that any Java errors that occur should also have their stack traces printed in the log. The absence of this tag indicates not to include stack traces.

- <on\_hold\_calls>—Indicates that a call that was put on hold should be logged. The application\_name attribute can have the values *true* and *false*, *true* being to include the name of the application the caller attempted to reach when being put on hold and *false* to not include the application name.
- <a href="http\_parameters">-- Indicates that an error caused by an unrecognized URL (such as a request for an application that does not exist) should include the HTTP parameters passed to the URL. This tag can be helpful to know since it could help determine why the request was made. The length attribute provides a limit, in a number of characters, to be included in the log. This prevents the log from being filled up with too much parameter data.

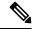

Note

The parameter data appears on one line, no matter how long.

• <a href="http\_headers">- Indicates that an error caused by an unrecognized URL (such as a request for an application that does not exist) should include the HTTP headers passed to the URL. This can be helpful to know since it could help determine why the request was made. The length attribute provides a limit, in a number of characters, to be included in the log. This tag prevents the log from being filled up with too much header data.

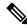

Note

The header data appears on one line, no matter how long.

• <a href="http\_session\_data">http\_session\_data</a>—Helps debug situations where the VXML Server receives HTTP requests that it does not expect or understand. When this tag is used, the JSession ID (if known) and its association with the VXML Server Call ID (if known) are displayed in the global error logger. This tag is helpful in debugging <a href="https://doi.org/10.108/journ.com/data-url">bad\_url</a> errors are generally displayed when the VXML Server receives a HTTP request that cannot be recognized. Use of this option increases the amount of memory used by the VXML Server. Use this feature only for debugging situations.

#### **Global Error Logger Configuration: File Purging**

The Global Error Logger can be configured to automatically delete files that conform to certain criteria. Properly configured, this allows an administrator to avoid having the system's hard drive fill up with logs, which would prevent new calls from being logged.

Note the following information about file purging:

- Because loggers are activated only when events occur in a call, the file-purging activity only takes place
  when an error event occurs. As a result, a system that encounters no errors will not automatically delete
  files until a new error occurs.
- When the Global Error Logger starts up for the first time, it applies the purging strategy on any files that
  exist in the logger directory. Therefore, if an application server is shut down with files in the logger
  directory and then restarted a long time later, these files might be deleted when the application server
  starts up and the logger initializes.
- The Global Error Logger applies its purging strategy to any files found in its logger directory, including non-error log files. Other files added to the logger folder after the application server has started could be deleted when the Error Logger encounters a new error.

The optional purge> tag defines the purging strategy. If this tag does not appear in the configuration, no file
purging will take place. The tag can contain one of the following child tags:

- file\_age—The Global Error Logger will delete error log files older than X days, where X is an integer greater than 0 specified in the older than attribute.
- file\_count—The Global Error Logger will delete error log files if the logger folder contains greater than X files, where X is an integer greater than 0 specified in the greater\_than attribute. When the files are deleted, the oldest ones are deleted first until the folder reaches the desired file count.

#### Global Error Logger Configuration Example #1

This configuration has the following features:

• Java stack traces will appear in the error logs.

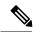

Note

Because stack traces span multiple lines, including stack traces may complicate the process of importing the error logs into spreadsheets or databases. This is rarely done for error logs.

- If there is a bad URL error message, it will include 100 characters of the URL input parameters and 300 characters of the HTTP headers, all on one line in the log file.
- Nothing is logged for a call that is put on hold.
- When a new file is added to logger instance's dedicated directory by the Global Error Logger, if the directory contains files that are older than 14 days (2 weeks), the files will be deleted.

#### **Error Logger Configuration Example #2**

This configuration has the following features:

- Java stack traces will not appear in the error logs. When a Java exception occurs, only the error message itself will appear in the error log without the stack trace.
- When a call is put on hold, that fact will be logged along with the application name that the caller was attempting to visit.

- If there is a bad URL error message, only the URL itself will be logged without any HTTP parameters or headers.
- No file purging will take place. The administrator is responsible for maintaining the logs on the system.

## **Global Administration History Logger**

The Global Administration History Logger records administration events that occur on VXML Server itself. Application-level administration history is logged by application-level loggers, which are described later in this chapter. These events are triggered by an administrator executing administration script (see Administration for more on administering VXML Server).

The administration log file names begin with *admin\_historyYYYY-MM-DD.txt* where YYYY, MM, and DD are the year, month, and day when the administration log was first created. By default, the log folder is named *GlobalAdminLogger* (though the name is set in the global\_config.xml file and can be changed by the administration). Administration history log files are rotated daily.

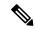

Note

If no administration activity occurred on a particular day, no administration history log will be created.

The file contains three columns: the time, what script was run, and its result, separated by commas. The result is usually *success* and if not, contains the description of the error encountered. The possible values of the result are:

- server\_start—Listed when the VXML Server web application archive initializes. This occurs if the Java application server on which VXML Server is installed starts up or the administrator of the application server explicitly started up the VXML Server web application archive.
- server\_stop—Listed when the VXML Server web application archive is stopped. This occurs if the Java application server on which VXML Server is installed shuts down or the administrator of the application server explicitly stops the VXML Server web application archive.
- deploy\_all\_new\_apps—Listed when the deployAllNewApps script is run.
- flush all old apps—Listed when the flushAlloldApps script is run.
- suspend server—Listed when the suspendServer script is run.
- resume server—Listed when the resumeserver script is run.
- update common classes—Listed when the updateCommonClasses script is run.

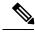

Note

Running the status script does not trigger an administration event and thus does not update the history log.

# **Application Loggers**

Application loggers are defined in the settings for that application. The application designer can choose any number of application loggers they want to listen to events for a particular application, giving each instance a name. A logger may or may not require a configuration that will allow the designer to customize how the

logger performs. The configuration files must be placed in the data/application directory of the deployed application.

Unique to application loggers is the ability for one to specify that all logging events for a call be passed to the logger it in the order in which they occurred in the call. Some application loggers may even require this functionality to be turned on as their functionality depends on the events arriving in order. The application designer can choose to ensure this functionality is the case even for application loggers that do not explicitly require it to have logs appear orderly. There is some performance degradation as a result of this functionality so an application logger that does not require this should not enable it.

VXML Server provides the logs folder of a particular application for log file storage should the loggers require it. To keep each application logger instance's logs separate, a subfolder with the name of the instance is created and all logs created by the logger instance are stored there.

By default, VXML Server includes four loggers that provide various application-specific information: an activity logger that records caller behavior, an application administration history logger that records administration activities, an error logger that lists errors that occur within calls to the application, and a debug logger that provides additional information useful when creating and debugging a new application. The activity logger and error logger require configurations that allow for detailed control over how the loggers operate.

The following sections describe these four prebuilt application loggers, their configurations (if any), and the information stored in their logs.

## **Application Activity Logger**

The Activity Logger is the main application logger included with VXML Server. It records into text log files all of the activity taken by callers when they visit an application. It stores information about the call itself such as its ANI, what elements the caller encountered and in what order, and even detailed actions such as the values entered by the caller or the confidences of their declaration. The names of the log files created by the Activity Logger begin with activity\_log and are delimited for easy importing into spreadsheets and databases. These logs have a fixed number of columns:

- SessionID—The session ID of the application visit as described in the VXML Server Call Log section.
- Time—A timestamp of the event in a readable format.
- [Element name]—The name of the current element the activity belongs to. Only functional elements (voice elements, action elements, decision elements, and insert elements) can appear here. This column would be empty if the activity does not apply to an element.
- Category—The category of the action:
  - **start**—Information on new visits to the application.
  - end—Information on how the application visit ended.
  - **element**—Information on the element visited and how the element was exited. The element column is empty for the start and end categories.
  - interaction—Detailed information about what a caller did within a voice element.
  - data—Element data to be logged.
  - **custom**—Custom developer-specified data to log.
- Action—A keyword indicating the action taken. A list of actions is given in the following table.

• **Description**—Some qualifier or description of the action.

The following table lists all of possible category and actions that can appear in the activity log and descriptions on what they represent.

| Category | Action            | Description                                                                                                    |
|----------|-------------------|----------------------------------------------------------------------------------------------------|
| start    | newcall or source | <i>newcall</i> is used when the application visit is a new call. The description is empty. <i>source</i> is used when another application transferred to this application. The name of the application transferred from is listed in the description.                                                                                                    |
| start    | ani               | The description is the ANI of the caller. <i>NA</i> if the ANI is not sent.                                                                                                    |
| start    | areacode          | The area code of the ANI. NA if the ANI is not sent.                                                                                                    |
| start    | exchange          | The exchange of the ANI. NA if the ANI is not sent.                                                                                                    |
| start    | dnis              | The description is the DNIS of the call. <i>NA</i> if the DNIS is not sent.                                                                                                    |
| start    | iidigits          | The description is the IIDIGITS of the call. <i>NA</i> if the IIDIGITS is not sent.                                                                                                    |
| start    | uui               | The description is the UUI of the call. NA if the UUI is not sent.                                                                                                    |
| start    | uid               | The application visit is associated with a user. The UID is listed in the description.                                                                                                    |
| start    | parameter         | An HTTP parameter attached to the initial URL that starts a Unified CVP application. The description lists the parameter name followed by an "=" followed by the value. A separate line will appear for each parameter passed.                                                                                                    |
| start    | error             | An error occurred in the on-call start action (either a Java class or XML-over-HTTP). The description is the error message.                                                                                                    |
| end      | how               | How the call ended. The description is either <i>hangup</i> to indicate the caller hung up, <i>disconnect</i> to indicate the system hung up on the caller, <i>application_transfer:APPNAME</i> to indicate a transfer to another Unified CVP application occurred (where APPNAME stands for the name of the destination application), <i>call_transfer</i> to indicate a telephony blind transfer occurred, or <i>app_session_complete</i> to indicate that the call session ended by another means such as a timeout or the call being sent to an VRU system outside of Unified CVP. |
| end      | result            | The description explains why the call ended. <i>normal</i> indicates the call ended normally, <i>suspended</i> indicates the application is suspended, <i>error</i> indicates an error occurred, <i>timeout</i> indicates that the VXML Server session timed out, and <i>invalidated</i> indicates the application itself invalidated the session.                                                                                                    |
| end      | duration          | The duration of the call, in seconds.                                                                                                    |
| end      | error             | An error occurred in the on call end action (either a Java class or XML-over-HTTP). The description is the error message.                                                                                                    |

| element     | enter          | The element was entered. The description is empty. This is always the first action for an element.                                                                                                    |
|-------------|----------------|----------------------------------------------------------------------------------------------------|
| element     | hotlink        | A hotlink was activated while in the element. This can be either a global or local hotlink. The description lists the hotlink name.                                                                                            |
| element     | hotevent       | A hotevent was activated while in the element. The description lists the hotevent name.                                                                                                    |
| element     | error          | An error occurred while in the element. The description lists the error message.                                                                                                    |
| element     | flag           | A flag was triggered. The description lists the flag name.                                                                                                    |
| element     | exit           | The element was exited. The description lists the exit state of the element or is empty if a hotlink, hotevent or error occurred within the element.                                                                           |
| interaction | audio_group    | An audio group was played to the caller. The description is the audio group name.                                                                                                    |
| interaction | inputmode      | How the caller entered data. The description can be <i>dtmf</i> or <i>speech</i> .                                                                                                    |
| interaction | utterance      | The caller said something that was matched by the speech recognition engine. The description lists the match it made of the utterance. This action will always appear with the interpretation and confidence actions.          |
| interaction | interpretation | In a grammar, each utterance is mapped to a certain interpretation value. The description holds the interpretation value for the caller's utterance. This action will always appear with the utterance and confidence actions. |
| interaction | confidence     | The confidence of the caller's matched utterance. This is a decimal value from 0.0 to 1.0. DTMF entries will always have a confidence of 1.0. This action will always appear with the utterance and interpretation actions.    |
| interaction | nomatch        | The caller said something that did not match anything in the grammar.                                                                                                    |
| interaction | noinput        | The caller did not say anything after a certain time period.                                                                                                    |
| data        | [NAME]         | When an element creates element data, one can specify if to log the element data. Element data slated to be logged will appear here with the element data name as the action and the value as the description.                 |
| custom      | [NAME]         | Anywhere the developer adds custom name/value information to the log will have the name appear as the action and the value stored within as the description.                                                                   |

Note the following guidelines about the Activity Logger:

• Due to its complexity, the Activity Logger requires that the enforce call event order option to be set for the logger instance using it and will throw an error if it is not set.

• When one Unified CVP application performs an application transfer to another application, the reported timestamps of the *end* category of the source application and the *start* category of the destination application could be imprecise when the source application ends with the playing of audio content. This is due to the fact that voice browsers typically request VoiceXML pages in advance if the current page contains only audio and a submit to the next page. In other words, the browser could be playing audio to the caller while making a request for the next VoiceXML page. If that page were the last of an application, the subsequent request would begin the process of entering the new application including having the Activity Logger handle start and end of call logging for the two applications. It would then report the end time for the source application as being before the time the caller actually *experienced* the destination application by hearing its audio.

The Activity Logger utilizes a configuration to control the finer details of the information it stores in its log files. The configuration controls five different aspects of the Activity Logger:

- · Format of the files
- · How much data to store in them
- How often to rotate the files
- How caching should work
- How often should log files be purged

This configuration is specified as an XML file created by the designer in Builder for Call Studio. The following figure shows the format for the XML Activity Logger configuration file.

• version • name • delimiter remove\_delimiter\_from\_content date\_granularity → end\_of\_line format date\_format<sub>III</sub> logging\_level o name • id scope<sub>R</sub> definitions ◆ level<sub>®</sub> • event • every by\_day configuration by\_hour every rotation by\_call\_ mb\_limit<sub>E</sub> by\_size\_ kb\_limit<sub>iii</sub> allocate cache per callolder\_than file\_age purge<sub>i</sub> file count greater\_than

Figure 2: Activity Logger Configuration File Format

The main tag for the configuration, configuration, has two attributes, name and version. Name is expected to contain the logger instance name although can be given any name desired. The version is expected to include

the version of the configuration, which is currently 1.0. The subsequent sections describe the functionality of the various tags in the configuration.

#### **Activity Logger Configuration: Format**

The <format> tag allows for the modification of how the activity log files are formatted. All Activity Logger configurations are required to define a format. The possible attributes are:

• **delimiter**—This required attribute defines the delimiter to use to separate columns on a line. Delimiters can be any string value, though typically will be a comma or tab. To use a special white space character such as a new line or tab, use the escaped version.

The possible values are:

- \n (denoting a new line)
- \t (denoting a tab)
- \r (denoting a return)
- \f (denoting a line feed)
- remove\_delimiter\_from\_content—When this required attribute is set to *true*, the Activity Logger attempts to eliminate the delimiter from any content appearing in the logs to ensure that the log file can be imported flawlessly. For example, if the delimiter is a comma and the configuration is set to remove the delimiter, when it is to log the content *This*, *is the description*, it will appear in the log as *This is the description* so that it does not affect the accuracy of the importing process. This extra step, though, does incur a slight performance hit. This step will not be performed if this attribute is set to false.
- end\_of\_line—This optional attribute controls the delimiter used to separate lines. When this optional attribute is set to *true*, the Activity Logger will separate lines appropriate to the operating system on which VXML Server is running. Set the attribute to explicitly set the new line delimiter. Delimiters can be any string value, though typically will be a white space character. To use a special white space character such as a new line or tab, use the escaped version.

The possible values are:

- \n (denoting a new line)
- \t (denoting a tab)
- \r (denoting a return)
- \f (denoting a line feed)
- date\_format and date\_granularity—These required attributes set how the second column of the activity log references a date when the event occurred. The format and granularity are specified.

There are three possible values for the date format attribute:

• **standard**—This is a standard readable date format in the form *MM/DD/YYYY HH:MM[:SS][.MMM]* where the hour is in 24-hour time and the last three digits are the milliseconds. The seconds and milliseconds are displayed with brackets to indicate that their appearance is based on the date\_granularity attribute. For a date\_granularity attribute set to *minutes*, just the hours and minutes of the time will be displayed. For a granularity set to *seconds*, just the hours, minutes and seconds will be displayed. For a granularity set to *milliseconds*, all components will be displayed.

- minimal—This is a minimal time value that omits the date and is in the form HH:MM[:SS][.MMM] where the hour is in 24-hour time and the last three digits are the milliseconds. The seconds and milliseconds are displayed with brackets to indicate that their appearance are based on the date\_granularity attribute. For a date\_granularity attribute set to minutes, just the hours and minutes will be displayed. For a granularity set to seconds, just the hours, minutes and seconds will be displayed. For a granularity set to milliseconds, all components will be displayed.
- number—This displays a large integer number representing the full date and time as an elapsed time since January 1, 1970, 00:00:00 GMT. For a date\_granularity attribute set to *minutes*, the number will be 8 digits in length (representing the number of minutes elapsed since that date). For a granularity set to *seconds*, the number will be 10 digits in length (representing the number of seconds elapsed since that date). For a granularity set to *milliseconds*, the number will be 13 digits in length (representing the number of milliseconds elapsed since that date).

#### **Activity Logger Configuration: Scope**

The Activity Logger configuration provides the administrator the ability to control what is logged based on their own needs. This configuration is done by defining logging levels and the events that each level contains. During the debugging stage, for example, the logging level can be set to record all events and once in production, the logging level can be set to record more important events.

The <scope> tag defines the logging level to use in the logging\_level attribute. The child tag <definitions> encapsulates all possible logging levels. All Activity Logger configurations are required to define a scope with at least one logging level.

To define a logging level, a separate <level> tag is added within the <definitions> tag and given a name in the name attribute. This tag will include a separate <event> tag for each event the logging level includes. The id attribute defines the name of the event. The following table lists all possible event IDs and describes when that event occurs.

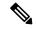

Note

At minimum, the *start* and *end* events are required for any logging level as these events are used by the Activity Logger to maintain information about its log files and which calls are using them.

| Event ID           | Event Description                                                                                                    |
|--------------------|----------------------------------------------------------------------------------------------------|
| start              | This event occurs when a new visit is made to the application (could be a new call or visit using an application transfer). This event is <b>required</b> in all logging levels. |
| end                | This event occurs when an application visit ends. This event is <b>required</b> in all logging levels.                                                                           |
| elementEnter       | This event occurs when an element is entered. This applies to both standard and configurable elements as well as VoiceXML Insert elements.                                       |
| elementExit        | This event occurs when an element exits (either normally or due to something occurring within it that took the call flow elsewhere).                                             |
| elementFlag        | This event occurs when a flag element is visited by a caller.                                                                                                    |
| defaultInteraction | This event occurs when a voice element returns interaction logging content as a result of caller activity within a VoiceXML page.                                                |

| elementData  | This event occurs when element data is created that has been configured to be stored in the log.                                                                                                    |
|--------------|----------------------------------------------------------------------------------------------------|
| custom       | This event occurs when custom content is to be added to the log, either by visiting an element whose configuration specified content to add or by executing custom code using either the Java or XML APIs that specifies to add to the log. |
| hotlink      | This event occurs when a global or local hotlink that points to an exit state (as opposed to throwing a VoiceXML event) is activated by the caller.                                                                                         |
| hotevent     | This event occurs when a hotevent that has an exit state is activated in the call.                                                                                                    |
| warning      | This event occurs when a warning is encountered.                                                                                                    |
| systemError  | This event occurs when VXML Server encounters an internal error (that is, an error that does not originate from a custom component). This event will include a stack trace.                                                                 |
| javaApiError | This event occurs when a custom component created with the Unified CVP Java API encounters an error. This event will include a stack trace.                                                                                                 |
| xmlApiError  | This event occurs when a custom component created with the Unified CVP XML API encounters an error. This event will <i>not</i> include a stack trace.                                                                                       |
| vxmlError    | This event occurs when an error event is received from the voice browser. This event will <i>not</i> include a stack trace.                                                                                                    |

#### **Activity Logger Configuration: File Rotation**

In any system that stores information in log files, high volume can cause these files to become very large. The goal is to have a strategy for creating new log files in order to avoid files that are too large. Additionally, file rotation strategies can help separate the log files into more logical parts. The Activity Logger defines several rotation strategies to choose from.

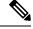

Note

To ensure that the information for a single call is not split across multiple log files, the Activity Logger ensures that all call information appears in the log that was active when the call was received. As a result, it is possible for calls to be updating both pre- and post-rotation log files simultaneously.

Each rotation strategy determines how the log files are named (though all activity log filenames begin with activity log). The <rotation> tag defines the rotation strategy to use by containing one of the following tags:

- <br/>
  <br/>
   <br/>
   Creates a new log file every X days where X is an integer value greater than 0 specified in the <br/>
  every attribute. Typically this value is 1, meaning that every day at midnight, a new log file is created. For low volume systems, the value can be given a larger value. For example, when set to 7, a new log file is created once a week. The log files are named <br/>
  activity\_logYYYY-MM-DD.txt where YYYY is the year, MM is the month, and DD is the day that the file is created.
- **<by\_hour>**—Creates a new log file every *X* hours where *X* is an integer value greater than 0 specified in the every attribute. There is no upper bound on this value, so it can be greater than 24. The log files are named *activity\_logYYYY-MM-DD-HH.txt* where *YYYY* is the year, *MM* is the month, *DD* is the day, and *HH* is the hour that the file is created.

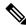

Note

The hour is measured in 24-hour time (0 - 23).

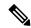

Note

In locales that use Daylight Saving Time (DST), calls that are placed after the clock is turned back an hour will continue to be logged in the current log file for the one a.m hour (the current log file). A new log file is not created when the clock is turned back for DST for the one a.m hour.

• **<by\_call>**—Creates a separate log file for each call made to the application. The log files are named *activity\_logYYYY-MM-DD-HH-SESSIONID.txt* where *YYYY* is the year, *MM* is the month, *DD* is the day, and *HH* is the hour that the file is created (in 24-hour time) and SESSIONID is the VXML Server session ID (for example, *activity\_log2000-01-01-17-192.168.1.100.1024931901079.1.MyApp.txt*). The session ID is included in the filename to ensure uniqueness of the files.

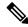

Note

Care must be taken before using this log file rotation strategy on systems with high load as this will create a very large number of files.

• **<by\_size>**—Creates a separate log file once the previous log file has reached *X* megabytes in size where *X* is an integer value greater than 0 specified in the mb\_limit attribute.

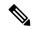

Note

Due to the fact that multiple calls will be updating the same file and that the Activity Logger will ensure that all data for a single call appear in the same log file, the final log file may be slightly larger than the limit.

The log files are named *activity\_logYYYY-MM-DD-HH-MM-SS.txt* where *YYYY* is the year, the first *MM* is the month, *DD* is the day, *HH* is the hour (in 24-hour time), the second *MM* is the minute, and *SS* is the second that the file is created. The time information is included in the file name in order to ensure uniqueness.

#### **Activity Logger Configuration: Caching**

The Activity Logger has the ability to use a memory cache to store information to log until either the cache fills or the call ends. Using a cache has several advantages. The first is that it increases performance by waiting until the end of the call to perform the file IO. Without a cache, the log file would be updated each time an event occurred. Another advantage is that with caching on, the log file will be more readable by grouping the activities belonging to a single phone call together. Without the cache, the events for all calls being handled by every application running on VXML Server would be intermingled. While one can still sort the calls after the log is imported to a spreadsheet or database, it is much more difficult to track a single call when simply reading the log file without the cache. The one disadvantage of using a cache is that the log file is not updated in real-time, only after a call has completed. If there is a desire to have the logs updated immediately after the events occur, then caching should be left out of the configuration.

The <cache> tag has only one child tag: <per\_call>, indicating that the cache's lifetime is a single call to an application. <per\_call> defines two attributes: kb\_limit, an integer value greater than 0 that defines the size of the cache in kilobytes, and allocate that defines the cache allocation strategy.

The attribute can be set to two values:

- once—The Activity Logger will allocate the full memory needed for the cache once and then fill it up with logging information. When filled, the cache is flushed to the log file and the same section of memory is cleared and then refilled.
- as\_needed—The Activity Logger will allocate memory as events arrive in the call until the total amount of memory has been allocated. When it is to be flushed, the memory is released and then the allocation begins again.

The advantage of allocating the memory at once is that since a contiguous section of memory is being used, the updating, maintenance, and flushing of that memory will be slightly faster. Additionally, with only one area of memory per call fewer memory allocations take place, which can affect how often Java garbage collection runs. A disadvantage is that the cache size needs to be chosen carefully. A cache incurs too small performance hits as the cache fills up and is logged multiple times within a call. A cache means too large that a large amount of memory is allocated and then never used, potentially starving the rest of the system. A good cache size would be approximately the size of a log for a typical call to the application. Because the cache is flushed at the end of a call, there is little reason to make the cache much larger.

The advantage to allocating the memory as needed is that this minimizes the memory used since only the memory needed to store the information is used. The cache size is not as important, and making it larger will not affect the overall memory usage as drastically as if the cache was allocated all at once because the memory would not be allocated unless needed.

Configure the cache to be allocated once for performance and as needed if memory on the system is limited.

#### **Activity Logger Configuration: File Purging**

The Activity Logger can be configured to automatically delete files that conform to certain criteria. Properly configured, this logger allow an administrator to avoid having the system's hard drive fill up with logs, which prevents new calls from being logged.

Note the following information about file purging:

- A logger has control only over the files appearing under the logger instance's dedicated log folder and cannot control those files managed by other logger instances. This logger even applies to multiple instances of the same logger since each logger instance is given its own unique folder within the logs folder of the application. Activity Logger file purging therefore applies only to those files appearing under the logger instance's folder.
- Because loggers are activated only when events occur in a call, the file-purging activity will only take place when a call ends. As a result, a system that receives no calls at all will not automatically delete files until a new call is received and completes.
- When the Activity Logger starts up for the first time, it will apply the purging strategy on any files that exist in the logger directory. Therefore, if an application server is shut down with files in the logger directory and then restarted a long time later, these files could be deleted when the application server starts up and the logger initializes. This applies to any file appearing in the logger directory, not just activity logs.
- The Activity Logger keeps information about the activity log files in memory and acts on that to determine whether to delete them rather than by monitoring the remaining hard drive space on the system. This is done to avoid having to do file IO to determine if a file is to be purged and so minimizes overhead (although there still is overhead in deleting files). One consequence is that the logger keeps track *only* of those files it is managing. The logger is unaware of any files added to the directory after the application server initializes, so the purging strategy will affect those files only.

The optional <purge> tag defines the purging strategy. If this tag does not appear in the configuration, no file purging takes place. The tag can contain one of the following child tags:

- file\_age—The Activity Logger deletes activity log files older than X days, where X is an integer greater than 0 specified in the older than attribute.
- **file\_count**—The Activity Logger deletes activity log files if the logger folder contains greater than *X* files, where *X* is an integer greater than 0 specified in the <code>greater\_than</code> attribute. When the files are deleted, the oldest ones are deleted first until the folder reaches the desired file count.

#### **Activity Logger Configuration Example #1**

```
<?xml version="1.0" encoding="UTF-8"?>
<!DOCTYPE configuration SYSTEM "../../../dtds/ActivityLoggerConfig.dtd">
<configuration version="1.0" name="MyLogger1">
   <format delimiter="\t" remove delimiter from content="true" end of line="\n"
date format="standard" date_granularity="milliseconds"/>
  <scope logging_level="Complete">
      <definitions>
        <level name="Minimal">
            <event id="start"/>
            <event id="end"/>
         </level>
         <level name="Complete">
            <event id="start"/>
            <event id="end"/>
            <event id="elementEnter"/>
            <event id="elementExit"/>
            <event id="elementFlag"/>
            <event id="defaultInteraction"/>
            <event id="elementData"/>
            <event id="custom"/>
            <event id="hotlink"/>
            <event id="hotevent"/>
            <event id="warning"/>
         </level>
     </definitions>
   </scope>
   <rotation>
     <br/>day every="2"/>
   </rotation>
   <cache>
     <per call kb limit="10" allocate="once"/>
   <purge>
      <file_age older than="3"/>
   </purge>
</configuration>
```

This configuration has the following features:

- The activity logs will be delimited with a tab ("\t") and will have any tabs that appear in the content removed.
- The activity logs will use a Unix-style new line character ("\n") to delimit lines. As a result, these log
  files would not appear orderly on Windows Notepad because it does not recognize these new line
  characters.
- Dates in the activity logs will appear in the standard format with millisecond granularity. For example, 05/09/2006 15:45:02.654

- Two logging levels are defined: Minimal, which logs only when a caller entered and exited an application, and Complete, which logs all events. The Complete logging level is the one that will be used.
- The activity log files will be rotated every two days, meaning each log file will contain two days worth of calls before a new file is created.
- The cache is set to 10 K or 5000 characters and is allocated once at the start of a call.
- Files that are older than three days that appear in the logger instance's dedicated directory will be purged.

#### Activity Logger Configuration Example #2

```
<?xml version="1.0" encoding="UTF-8"?>
<!DOCTYPE configuration SYSTEM "../../dtds/ActivityLoggerConfig.dtd">
<configuration version="1.0" name="MyLogger2">
   <format delimiter="," remove delimiter_from_content="false" date_format="minimal"
date_granularity="minutes"/>
   <scope logging level="MyLoggingLevel">
      <definitions>
         <level name="MyLoggingLevel">
           <event id="start"/>
           <event id="end"/>
           <event id="elementEnter"/>
           <event id="elementFlag"/>
           <event id="elementExit"/>
         </level>
      </definitions>
   </scope>
   <rotation>
      <br/>by size mb limit="100"/>
   </rotation>
</configuration>
```

This configuration has the following features:

- The activity logs will be delimited with a comma and will not remove any commas that appear in the content potentially complicating any importing of these logs into spreadsheets or databases.
- The activity logs will end each line with the character appropriate for the operating system on which it is generated. If this system is running under Windows, the activity logs can be viewed in Notepad and if this system is running under Unix, the activity logs can use the Unix end of line characters that would not be recognized if opened by Windows Notepad.
- Dates in the activity logs will appear in the minimal format with minute granularity. For example, 15:45.
- Only one logging level is defined that logs when calls enter and exit an application, enter and exit an element, and when a flag element is visited.
- A new activity log is created when the previous one has reached approximately 100 MB in size, regardless on whether the calls spanned weeks or hours.
- No logging cache is used, meaning that when a logging event occurs in a call, it is placed into the activity
  log immediately. It allows for real-time logging but incurs a performance overhead in managing much
  more IO operations.
- No file purging will take place. The administrator is responsible for maintaining the logs on the system.

## **Application Error Logger**

During the voice application development process, errors can be introduced by configuring elements incorrectly, spelling mistakes in audio filenames, or by Java coding bugs. In each of these cases, errors occur while running the application. While the Activity Logger does report errors, it is preferable to isolate errors in a separate file so that they are easily found and addressed. Additionally, when reporting Java errors, a stack trace is desired. The application Error Logger provides a place for these errors to appear. The error log file names are in the form *error\_logYYYY-MM-DD.txt* where YYYY, MM, and DD are the year, month, and day when the error log was first created and is rotated daily.

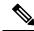

Note

The application Error Logger will report information on errors that are affiliated with the application in which it is configured. It can even report errors encountered by other loggers in the same application only if the Error Logger is listed *before* other loggers in the application. If another logger is loaded before the Error Logger, any errors it encounters will be logged instead to the VXML Server Call Error Log. It is for this reason that by default Builder for Call Studio puts the Error Logger at the top of the list of loggers to use for a new application.

Starting in Release 8.0(1), the application error log now reports on application timeout events. Previously, timeout events were not located in the application activity logs.

The columns of the error log are:

- SessionID—The session ID of the application visit described in the VXML Server Call Log section.
- **Time**—The time the error occurred.
- **Description**—The error description including a Java stack trace if applicable.

The Error Logger utilizes a configuration to control two different aspects of the error logs: the format of the files and how often should log files be purged. This configuration is specified as an XML file created by the designer in Builder for Call Studio, as shown in the following figure.

Figure 3: Error Logger Configuration Format

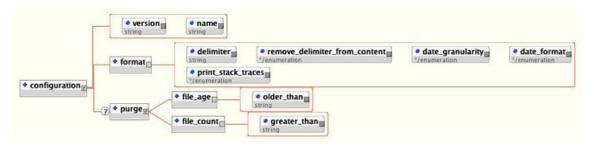

The main tag for the configuration, configuration, has two attributes, name and version. Name is expected to contain the logger instance name. The version is expected to include the version of the configuration, which is currently 1.0. The subsequent sections describe the functionality of the various tags in the configuration.

#### **Error Logger Configuration: Format**

The <format> tag allows for the modification of how the error log files are formatted. All Error Logger configurations are required to define a format. The possible attributes are:

• **delimiter**—This required attribute defines the delimiter to use to separate columns on a line. Delimiters can be any string value, though typically will be a comma or tab. To use a special white space character such as a new line or tab, use the escaped version.

The possible values are:

- \n (denoting a new line)
- \t (denoting a tab)
- \r (denoting a return)
- \f (denoting a line feed)
- remove\_delimiter\_from\_content—When this required attribute is set to *true*, the Activity Logger will attempt to eliminate the delimiter from any content appearing in the logs to ensure that the log file can be imported flawlessly. For example, if the delimiter is a comma and the configuration is set to remove the delimiter, when it is to log the content *This*, is the description, it will appear in the log as *This is the description* so as not to affect the accuracy of the importing process. This extra step, though, does incur a slight performance hit. This step will not be performed if this attribute is set to *false*.

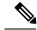

Note

If the error log contains Java stack traces, the error logs might be difficult to import as stack traces fill multiple lines (though their content will be cleaned of the delimiter if desired).

• date\_format and date\_granularity—These required attributes set how the second column of the activity log references a date when the event occurred. The format and granularity are specified.

There are three possible values for the date format attribute:

- **standard**—This is a standard readable date format in the form *MM/DD/YYYY HH:MM[:SS][.MMM]* where the hour is in 24-hour time and the last three digits are the milliseconds. The seconds and milliseconds are displayed with brackets to indicate that their appearance is based on the date\_granularity attribute. For a date\_granularity attribute set to *minutes*,only hours and minutes of the time will be displayed. For a granularity set to *seconds*, only hours, minutes and seconds will be displayed. For a granularity set to *milliseconds*, all components will be displayed.
- minimal—This is a minimal time value that omits the date and is in the form HH:MM[:SS][.MMM] where the hour is in 24-hour time and the last three digits are the milliseconds. The seconds and milliseconds are displayed with brackets to indicate that their appearance are based on the date\_granularity attribute. For a date\_granularity attribute set to minutes, only hours and minutes will be displayed. For a granularity set to seconds, only hours, minutes and seconds will be displayed. For a granularity set to milliseconds, all components will be displayed.
- number—This displays a large integer number representing the full date and time as an elapsed time since January 1, 1970, 00:00:00 GMT. For a date\_granularity attribute set to *minutes*, the number will be 8 digits in length (representing the number of minutes elapsed since that date). For a granularity set to *seconds*, the number will be 10 digits in length (representing the number of seconds elapsed since that date). For a granularity set to *milliseconds*, the number will be 13 digits in length (representing the number of milliseconds elapsed since that date).

• print\_stack\_traces—This required attribute is set to either *true* or *false* and determines whether the error log will contain Java stack traces. Stack traces are very useful to a developer in tracking down the cause of a Java error. You must keep this option on.

#### **Error Logger Configuration: File Purging**

The Error Logger can be configured to automatically delete files that conform to certain criteria. Properly configured, this allows an administrator to avoid having the system's hard drive fill up with logs, which would prevent new calls from being logged.

Note the following information about file purging:

- Becasue loggers are activated only when events occur in a call, the file purging activity will only take
  place when an error event occurs. As a result, a system that encounters no errors will not automatically
  delete files until a new error occurs.
- When the Error Logger starts up for the first time, it will apply the purging strategy on any files that exist in the logger directory. Therefore, if an application server is shut down with files in the logger directory and then restarted a long time later, these files can be deleted when the application server starts up and the logger initializes.
- Unlike the Activity Logger, the Error Logger applies its purging strategy to any files found in its logger directory, including non-error log files. If other files are added to the logger folder after the application server has started, they might be deleted when the Error Logger encounters a new error.

The optional <purge> tag defines the purging strategy. If this tag does not appear in the configuration, no file purging will take place. The tag can contain one of the following child tags:

- file\_age—The Error Logger deletes error log files older than X days, where X is an integer greater than 0 specified in the older than attribute.
- file\_count—The Error Logger deletes error log files if the logger folder contains greater than X files, where X is an integer greater than 0 specified in the greater\_than attribute. When the files are deleted, the oldest ones are deleted first until the folder reaches the desired file count.

#### **Error Logger Configuration Example #1**

This configuration has the following features:

- The error logs will be delimited with a comma and will have any commas that appear in the content removed
- Dates in the error logs will appear in the standard format with seconds granularity. For example: 05/09/2006 15:45:02.
- Java stack traces will appear in the error logs.

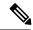

Note

Because stack traces span multiple lines, including stack traces may complicate the process of importing the error logs into spreadsheets or databases. This process is rarely done for error logs.

• When a new file is added to logger instance's dedicated directory by the Error Logger, if the directory contains more than 10 files the oldest file will be deleted.

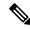

Note

With a large application or a large number of applications, it is possible to fill all available disk space with logs. For this reason, all applications have a default log retention set to 10 GB (100 logs). Customers should review this setting as needed and modify it to suit their situation.

#### Error Logger Configuration Example #2

This configuration has the following features:

• The error logs will be delimited with the string "\*\*\*" and will not attempt to remove that string from the content.

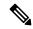

Note

The delimiter does not need to be limited to a single character and can be a multicharacter string. Usually, a single character makes importing into spreadsheets and databases straightforward.

- Dates in the error logs will appear in the minimal format with seconds granularity. For example, 15:45:02.
- Java stack traces will not appear in the error logs. When a Java exception occurs, only the error message itself will appear in the error log without the stack trace.
- No file purging will take place. The administrator is responsible for maintaining the logs on the system.

## **Application Administration History Logger**

Whenever an application-specific administration script is run, a log file is updated with information on the script that was run. The administration log filenames are in the form *admin\_historyYYYY-MM-DD.txt* where *YYYY, MM*, and *DD* are the year, month, and day when the administration history log was first created and is rotated daily. The file contains three columns: the time the script was run, what script was run, and its result. The result is usually *success* and if not contains the description of the error encountered.

The possible values are:

• server start—Each application's history log contains records of each time the application server starts.

- deploy app—Listed when the deployApp script is run.
- suspend\_app—Listed when the suspendApp script is run.
- resume app—Listed when the resumeApp script is run.
- update app—Listed when the updateApp script is run.
- release app—Listed when the releaseApp script is run.
- update\_common\_classes—Listed when the global updateCommonClasses script is run. The reason this global admin event is logged by the Application Administration History Logger is because elements that appear in the common directory are reloaded by this command, causing those elements to reload their application-specific configurations.

Running the status script does not update the history log. The Administration History Logger does not use a configuration.

## **Application Debug Logger**

At times when debugging an application, it is advantageous to see information concerning the HTTP requests made by the voice browser and the corresponding HTTP responses of VXML Server. The Debug Logger creates a single file per call that contains all HTTP requests and responses that occurred within that call session. The log files are named <code>debug\_logYYYY-MM-DD-HH-SESSIONID.txt</code> where <code>YYYY</code> is the year, <code>MM</code> is the month, <code>DD</code> is the day, and <code>HH</code> is the hour (in 24-hour time) that the file is created and <code>SESSIONID</code> is the VXML Server session ID (for example, <code>debug\_log2000-01-01-17-192.168.1.100.1024931901079.1.MyApp.txt</code>). The Session ID is included in the filename to ensure uniqueness of the files.

The debug log contains:

- A timestamp of when each HTTP request was received from the voice browser as well as when the response was sent back by VXML Server.
- All headers of the HTTP request.
- All arguments passed with the HTTP request, whether they be set with GET or POST.
- The entire VoiceXML page returned in the HTTP response.
- We recommend that you use the Debug Logger only when performing debugging and not in a production
  environment because it incurs overhead on the system in creating and managing file IO and replicating
  the HTTP response, which must be generated once for the voice browser and once for each Debug Logger
  instance.

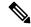

Note

The Debug Logger does not require the enforce call event order to be turned on, however, without it there could be situations where under load the HTTP requests and responses are out of order or mixed together in the file.

# Correlating Unified CVP Call Server Logs with VXML Server Logs

Starting in Release 8.0(1), VXML Server (by default) receives callid (which contains the call GUID), \_dnis, and \_ani as session variables in comprehensive mode even if the variables are not explicitly configured as parameters in the ToExtVXML array. If the variables are configured in ToExtVXML then those values are used. These variables are available to VXML applications as session variables and they are displayed in the VXML server log.